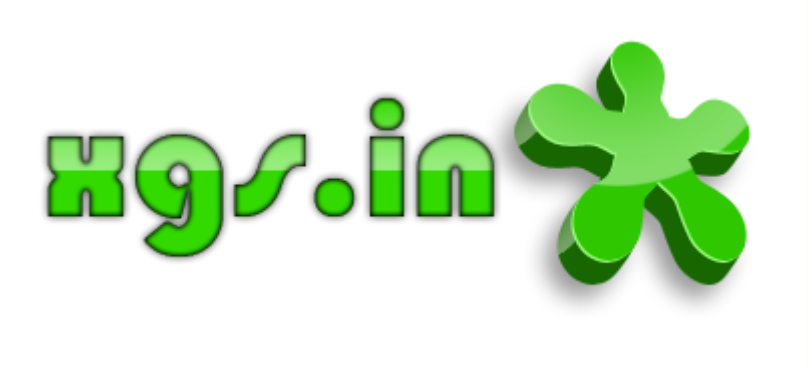

# Erste Schritte mit TeamSpeak 3

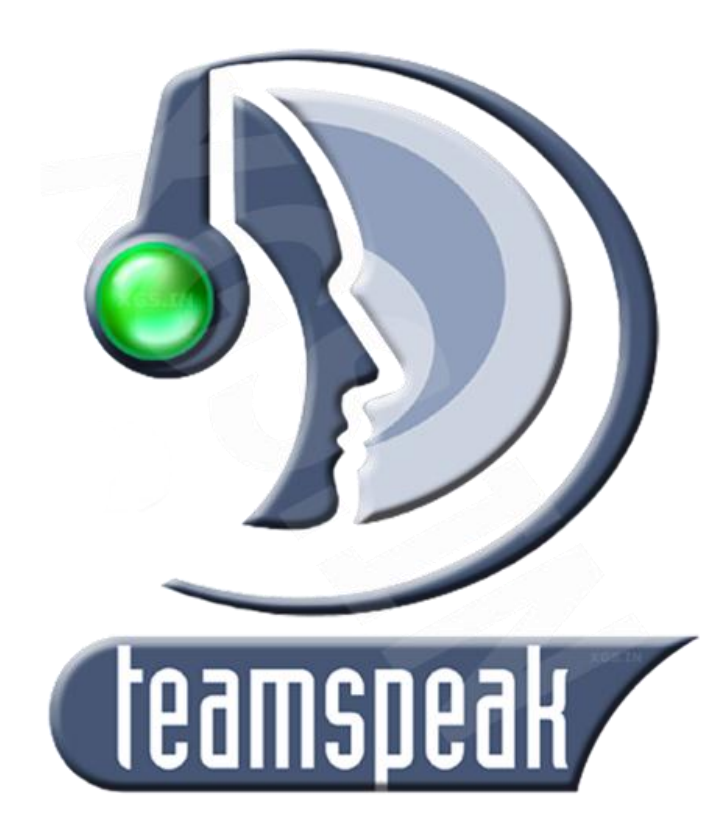

C. Hobohm und A. Müller Im Auftrag von www.xgs.in 05.08.2010

# **Inhaltsverzeichnis**

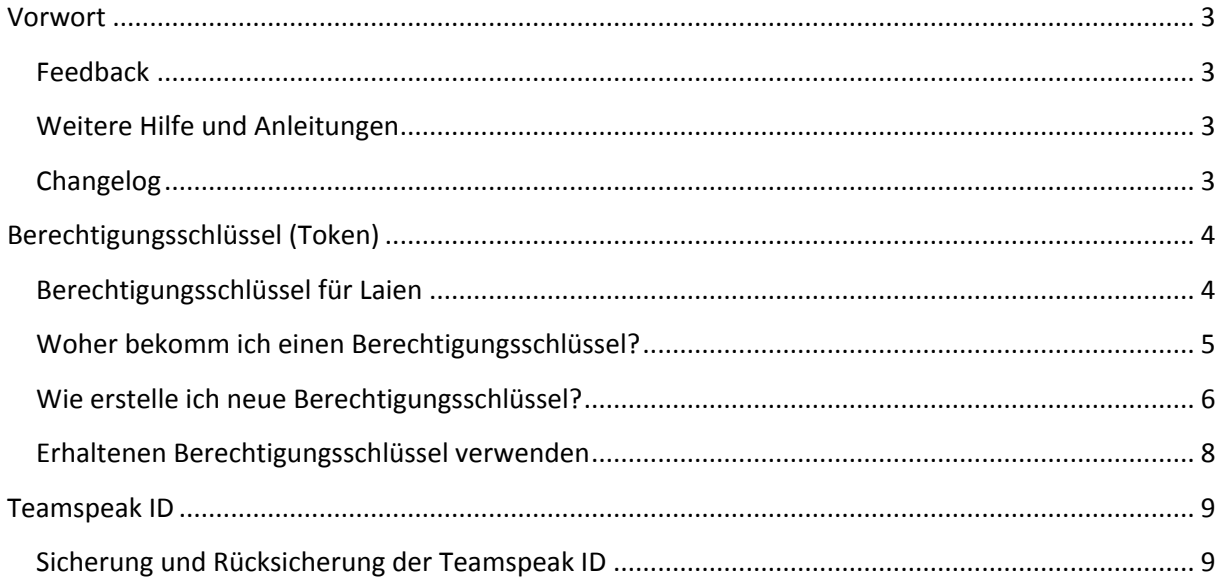

### <span id="page-2-0"></span>**Vorwort**

Diese Anleitung aus ist freier Initiative entstanden und soll den Einstieg und das Prinzip mit dem Berechtigungsschlüssel näher erklären und verständlicher machen.

#### <span id="page-2-1"></span>**Feedback**

Dies ist die Version 1.5 des kleinen How-Tos. Hat dir die Anleitung geholfen? War etwas unvollständig? Dann schreib uns (Kontakt bei xgs oder wikiteamspeak)

#### <span id="page-2-2"></span>**Weitere Hilfe und Anleitungen**

Wir können nicht alles mit einer Anleitung abdecken! Wir sind schließlich nicht Teamspeak. Wir stellen Teamspeak 3 Server und sorgen für deren Uptime und ständige Verfügbarkeit. Es ist Aufgabe von Teamspeak eine Anleitung zu erstellen. Die Telekom erklärt auch nicht jedes Telefon und deren Technik ;-)

Diese Anleitung ist unter der Hilfe von Christian Hobohm entstanden. Er betreut eine Community die sich rund um Teamspeak 3 beschäftigt. Darin findest du viele weitere Anleitungen (mit Bildern!) und ein deutschsprachiges Hilfeforum

#### [http://wikiteamspeak.de](http://wikiteamspeak.de/)

Zum Forum[: http://wikiteamspeak.de/forum](http://wikiteamspeak.de/forum)

#### <span id="page-2-3"></span>**Changelog**

**Version 1.5** – Größeres Release.

- Neue Screenshots (damit auch überall Berechtigungsschlüssel steht)
- Neue Strukturierung des Inhalts
- Neue Inhalte (Vorwort, Changelog, Teamspeak ID)
- Deckblatt überarbeitet

**Version 1.1** – Token heißen nun Berechtigungsschlüssel

**Version 1.0** – Ursprüngliches Release

## <span id="page-3-0"></span>**Berechtigungsschlüssel (Token)**

Bei Teamspeak 2 hat man seine Zugangsdaten in Form eines Benutzers (Passwort und Benutzername) bekommen. Dieser hatte dann SA(Serveradmin)-Rechte und war der Chef des Teamspeak Servers. Der Benutzer selbst wurde auf dem Server gespeichert, so dass ein Login von überall möglich war und auch unterwegs vom Internet-Café oder Arbeit / Schule als Serveradmin eingeloggt werden konnte.

Bei Teamspeak 3 wurde die Sicherheit um ein vielfaches Erhöht. Um die erhöhte Sicherheit zu gewährleisten, gibt es sogenannte Berechtigungsschlüssel (ehemals Token). Der Berechtigungsschlüssel ist, wie der Name selbst schon verrät, ein Schlüssel, der die Rechte zuweißt.

Zudem wird jedem Teamspeak-Benutzer (auf der Welt) von Teamspeak eine eindeutige ID zugewiesen. Der Server erkennt nun allein an der Teamspeak ID (nicht am Benutzernamen!) den Benutzer und weiß welcher Teamspeak ID welchen Berechtigungsschlüssel hat.

Um jetzt einen bestimmten Benutzer Einzelrechte oder Gruppenrechte zuzuweisen, muss dieser seine Teamspeak ID mit einem gültigen Berechtigungsschlüssel verbinden.

Die neue Sicherheit hat aber auch Ihren Preis. So verfügt man nicht mehr über Serveradmin Rechte, wenn der eigene PC formatiert wurde oder man sich von unterwegs (Internet-Café oder Schule / Arbeit) einloggt, da der Teamspeak 3 Client eine andere Teamspeak ID hat.

Wie dennoch von unterwegs oder nach einer Neuinstallation der Serveradmin-Status erhalten bleibt, findest du weiter hinten.

#### <span id="page-3-1"></span>**Berechtigungsschlüssel für Laien**

Jeder Mensch hat eine eindeutige Ausweisnummer. Egal in welchem Land der Mensch lebt, seine Ausweis- oder Reisepassnummer gibt es nur ein einziges Mal in der Welt. Diese Nummer ist wie die Teamspeak ID.

Nun sehen wir den Teamspeak 3 Server als eine Art Mehrfamilienhaus. Der Hausbesitzer (Serveradmin) kann jedem Benutzer einen Schlüssel geben, der auch nur einmal hergestellt werden kann. Diesen Schlüssel kann der Hausbesitzer einer Person geben. Sobald dieser ihn benutzt, gilt der Schlüssel nur für diese Person und ist praktisch mit dem Schlüssel verheiratet.

### <span id="page-4-0"></span>**Woher bekomm ich einen Berechtigungsschlüssel?**

In deinem E-Mail-Postfach befindet sich ein Berechtigungsschlüssel, der dich zum Server-Admin(SA) macht und dir alle Serveradmin-Rechte auf deinem Teamspeak 3 Server gibt.

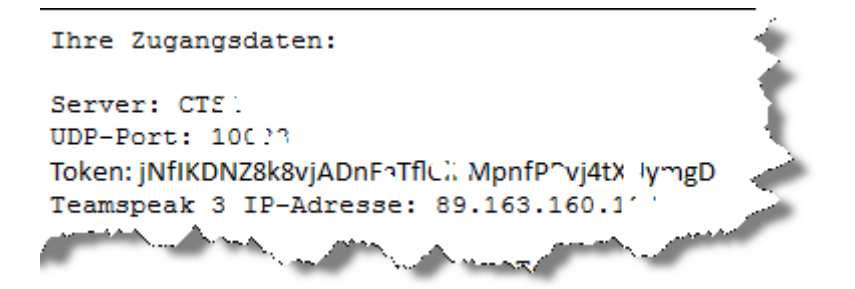

**Achtung: Der Berechtigungsschlüssel kann nur einmal verwendet werden und wird nach Benutzung ungültig! Erläuterung dazu im Abschnitt Berechtigungsschlüssel (Token)**

# <span id="page-5-0"></span>**Wie erstelle ich neue Berechtigungsschlüssel?**

Dazu musst du den Berechtigungsschlüssel Manager öffnen. Den Berechtigungsschlüssel-Manager findest du im Teamspeak 3 Client unter **Rechte Berechtigungsschlüssel**

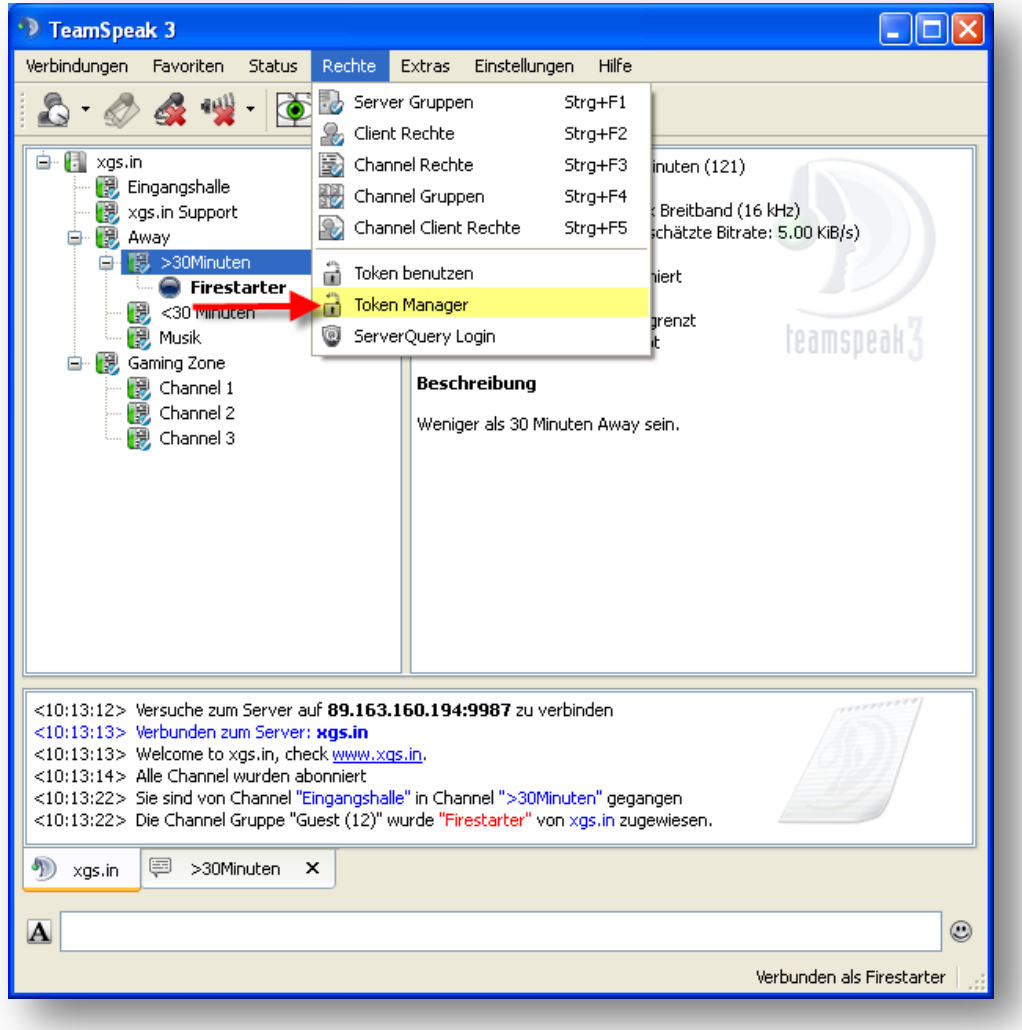

Nun klickst du im Berechtigungsschlüssel Manager unten auf **Key hinzufügen**.

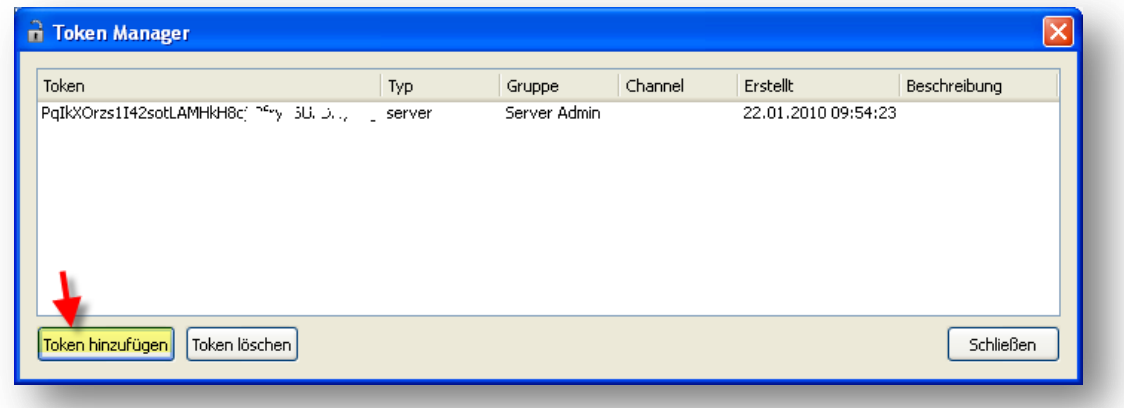

Im neuen Fenster kannst du nun einen neuen Berechtigungsschlüssel erstellen.

#### **Typ:**

- **Server Gruppe** = Globale Rechte auf deinem Teamspeak 3 Server.
- **Channel Gruppe** = Rechte für einen bestimmten Channel.

#### **Gruppe:**

Hier kannst du auswählen welche Rechte der Berechtigungsschlüssel innehalten soll. Falls du noch keine Gruppen erstellst hast stehen dir Guest, Server Admin und Normal zur Verfügung. Normal entspricht dem registrierten Zustand wie bei Teamspeak 2.

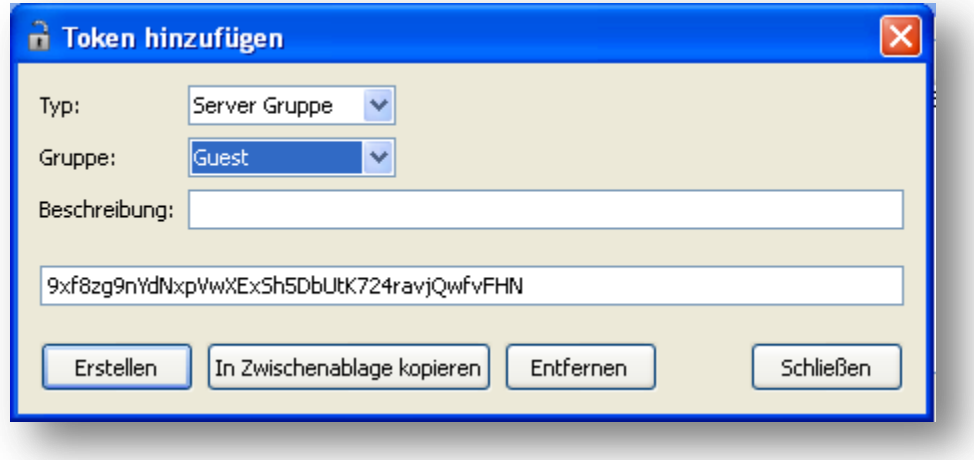

Die Beschreibung kann freigewählt werden.

Jetzt noch auf **Erstellen** klicken und schon hast du einen neuen Berechtigungsschlüssel generiert, den du einen Benutzer geben kannst.

**Anmerkung: Wie bei Teamspeak 2: Es empfiehlt sich nicht, Serveradmin Rechte anderen Personen zu geben. Da diese sonst die gleichen Rechte haben und dir den Serveradmin Status entziehen können! Daher: Vorher eine neue Gruppe erstellen und dieser Gruppe die passenden Rechte geben.**

#### <span id="page-7-0"></span>**Erhaltenen Berechtigungsschlüssel verwenden**

Dafür klickst du oben auf **Rechte** => **Berechtigungsschlüssel benutzen**. Und dort dein Berechtigungsschlüssel einfügen.

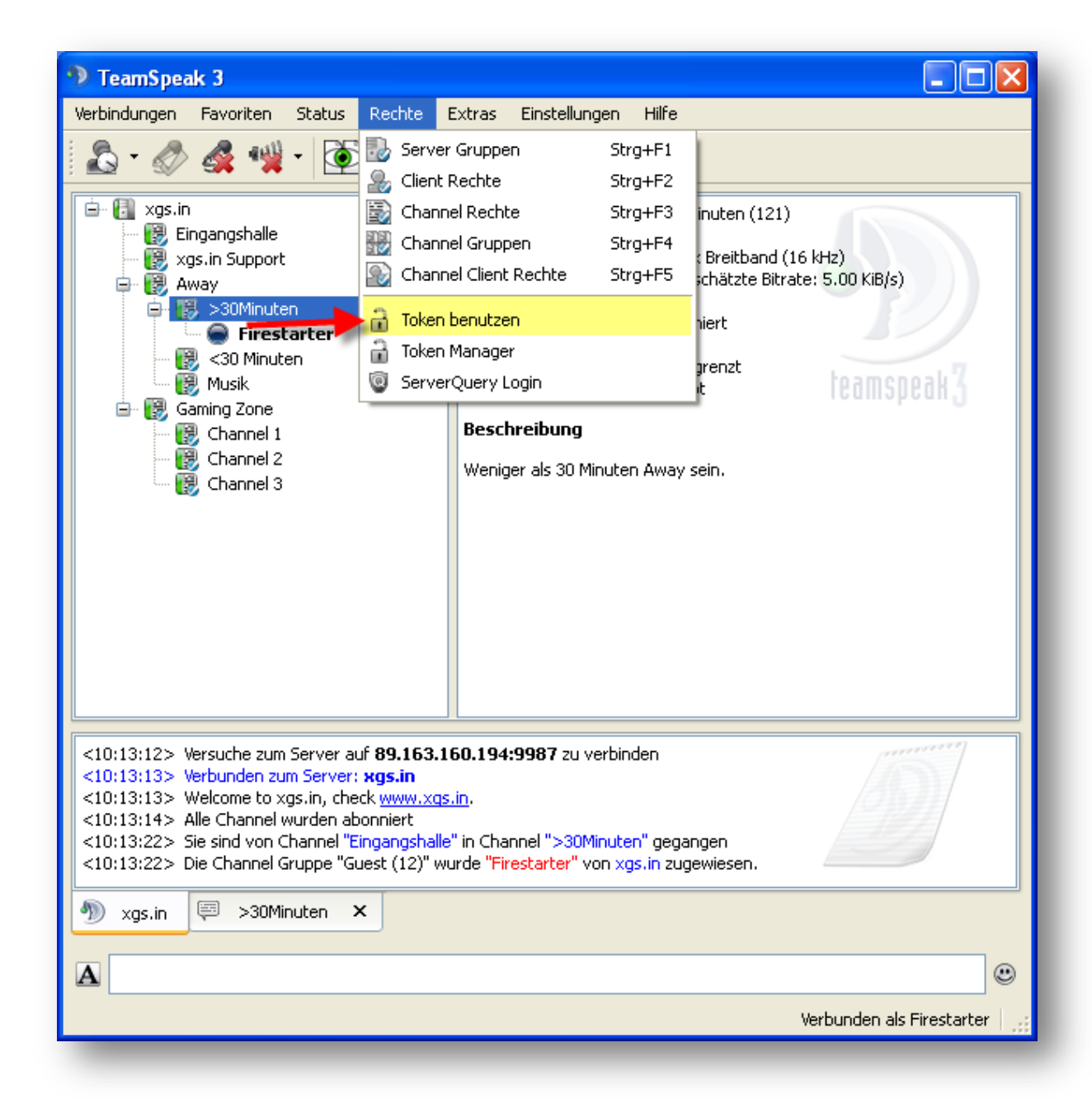

Nun kannst du im neuen Fenster deinen Berechtigungsschlüssel eingeben.

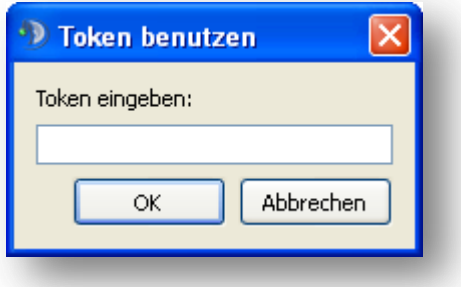

## <span id="page-8-0"></span>**Teamspeak ID**

Jedem Teamspeak-Benutzer (auf der Welt) von Teamspeak eine eindeutige ID zugewiesen. Diese Teamspeak ID sitzt in deinem Teamspeak 3 Client. Solltest du deinen Rechner formatieren oder dich über einen anderen Rechner einloggen, wird der Teamspeak 3 Server dich nicht erkennen. Auch wenn du dich mit deinem Benutzernamen und Passwort einloggst. Für den Teamspeak 3 Server zählt allein die Teamspeak ID.

Möchtest du von einem anderen Rechner (Bsp. Notebook, Unterwegs oder frisch formatierter Rechner) auf dem Teamspeak 3 Server erkannt werden, musst du deine Teamspeak ID exportieren und in dem neuen Client importieren.

#### <span id="page-8-1"></span>**Sicherung und Rücksicherung der Teamspeak ID**

Jeder Teamspeak 3 Client bekommt eine eindeutige Teamspeak ID zugewiesen. Dies hat Vor- und Nachteile. Zum großen Vorteil gehört die Sicherheit, die dadurch entsteht. Der Nachteil ist, dass man an diese ID gebunden ist. Verliert man diese kann man sich gegenüber dem Server nicht mehr ausweisen. Aber auch hier hat Teamspeak 3 Abhilfe geschafft. Man kann die Teamspeak-ID ganz einfach importieren und exportieren.

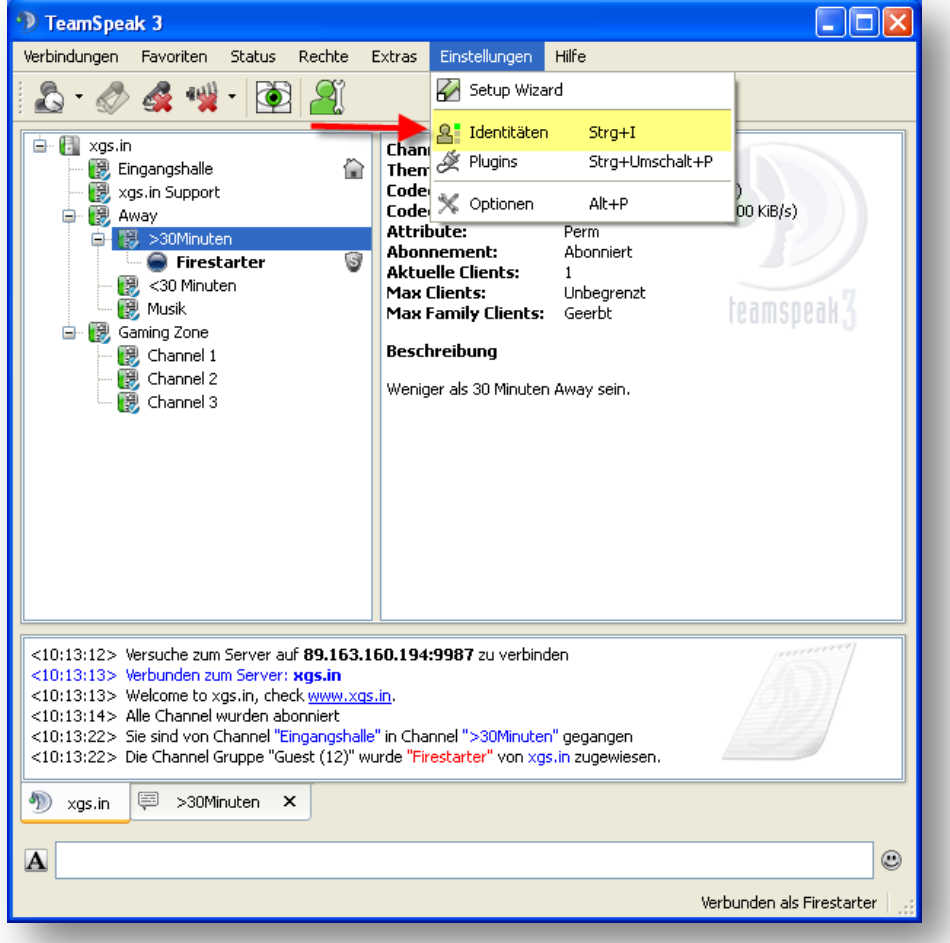

Unter **Einstellungen** => **Identitäten** gelangst du zu deinen Identitäten.

Nun wählst du im linken Bereich deine ID aus (meinst die Standard ID) und rechts oben kannst du nun deine Identität Importieren oder Exportieren.

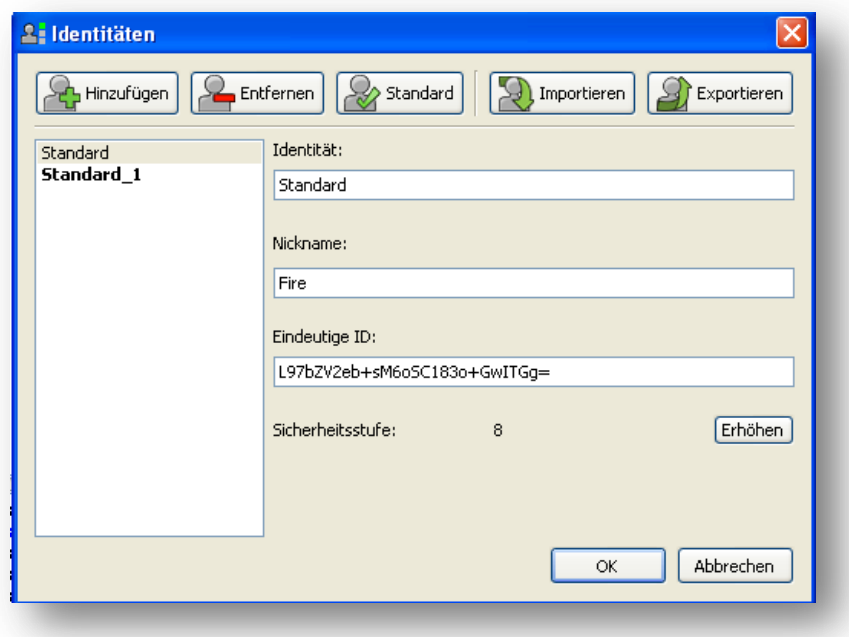

Beim Exportieren erstellst du eine Datei, die deine ID enthält. Diese Datei solltest du am Besten auf einen USB-Stick sichern oder dir selbst per E-Mail senden (damit du per webmailer jederzeit darauf zugreifen kannst)

Diese Datei brauchst du wieder um deine eindeutige Identität zu Importieren. Dazu musst du auf Importieren klicken und die Datei auswählen.

Jetzt sind dir 2 Identitäten zugewiesen. Wenn du das Importieren gemacht hast aufgrund einer Neuinstallation kannst du Problemlos die alte Identität löschen.

Solltest du zwei Identitäten benötigen kannst du die zweite Identität nun als "Standard" definieren, dann wird sie immer Automatisch ausgewählt wenn du dich verbindest.